## **NWP : An Introduction to Metview for Data Analysis in Python** Finding a range of extreme values

November 14, 2023

Iain Russell Sándor Kertész

Development Section, ECMWF

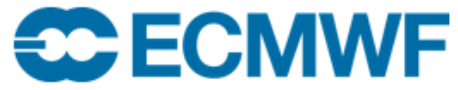

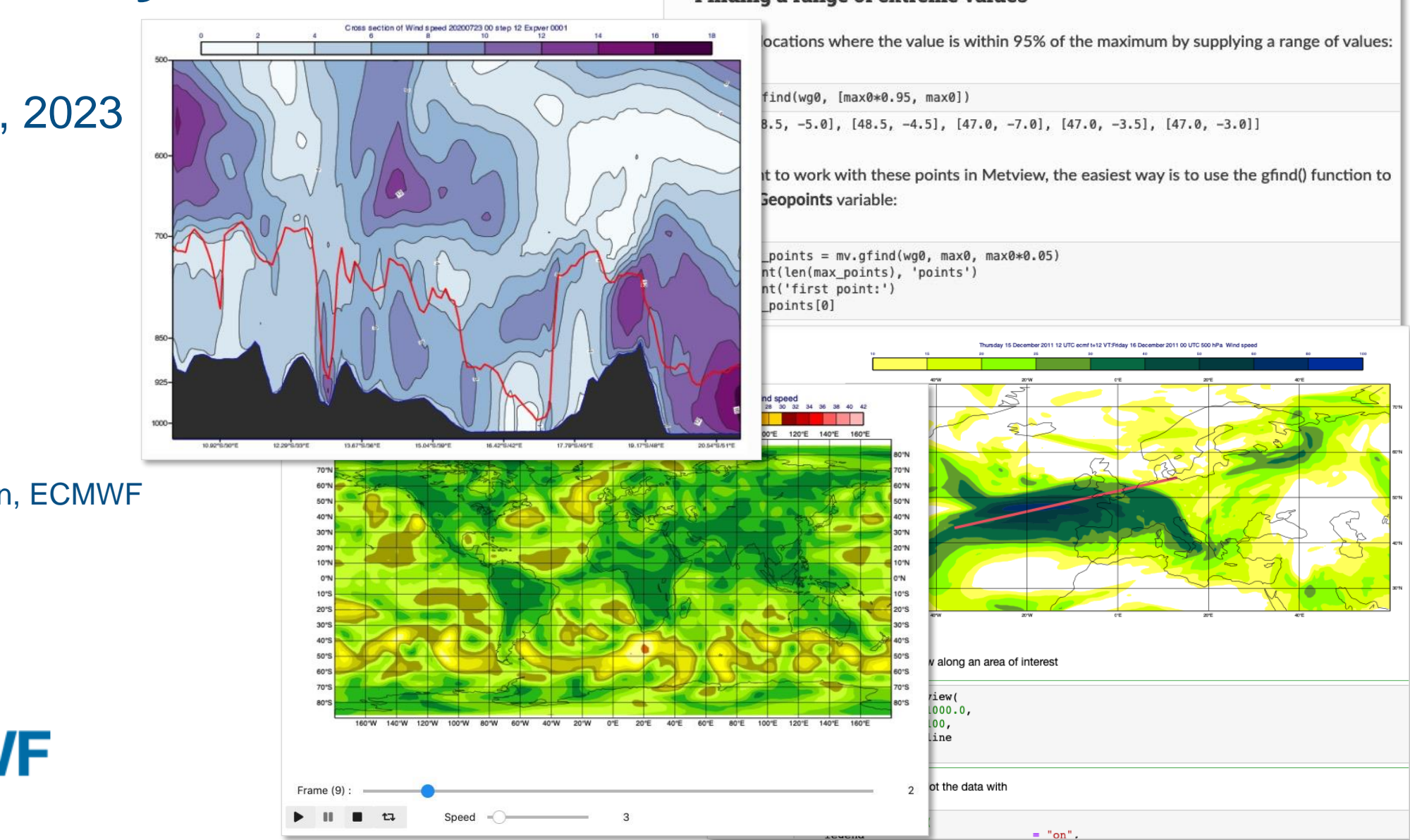

#### **Outline**

- What is Metview
- User interface
- Python interface
- How to obtain / install
- Practical exercise using Jupyter notebooks

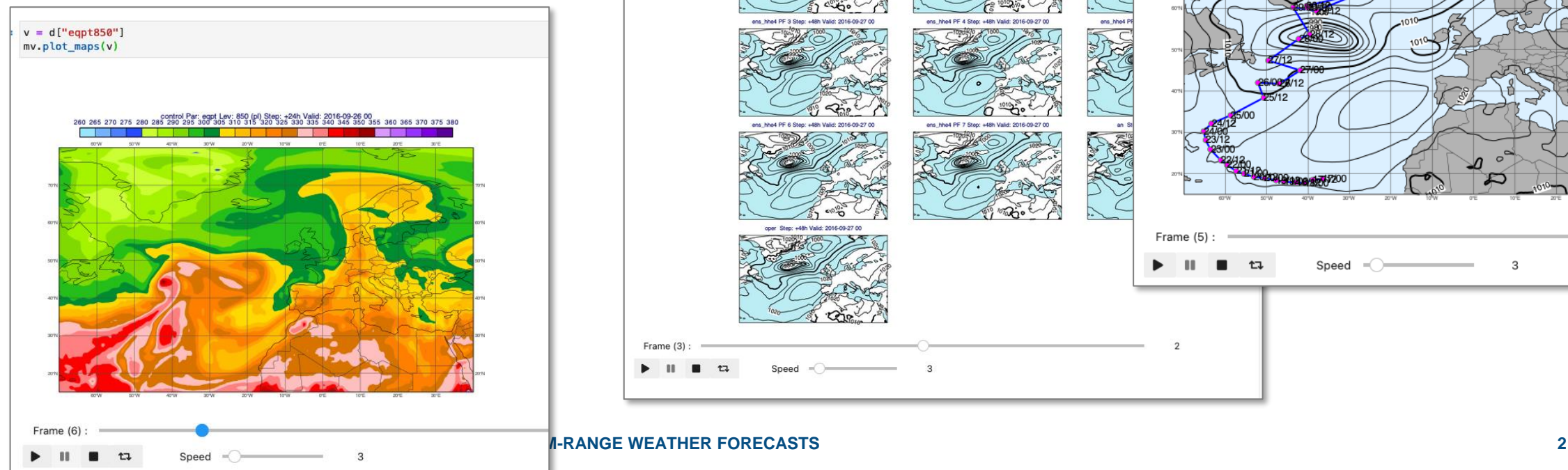

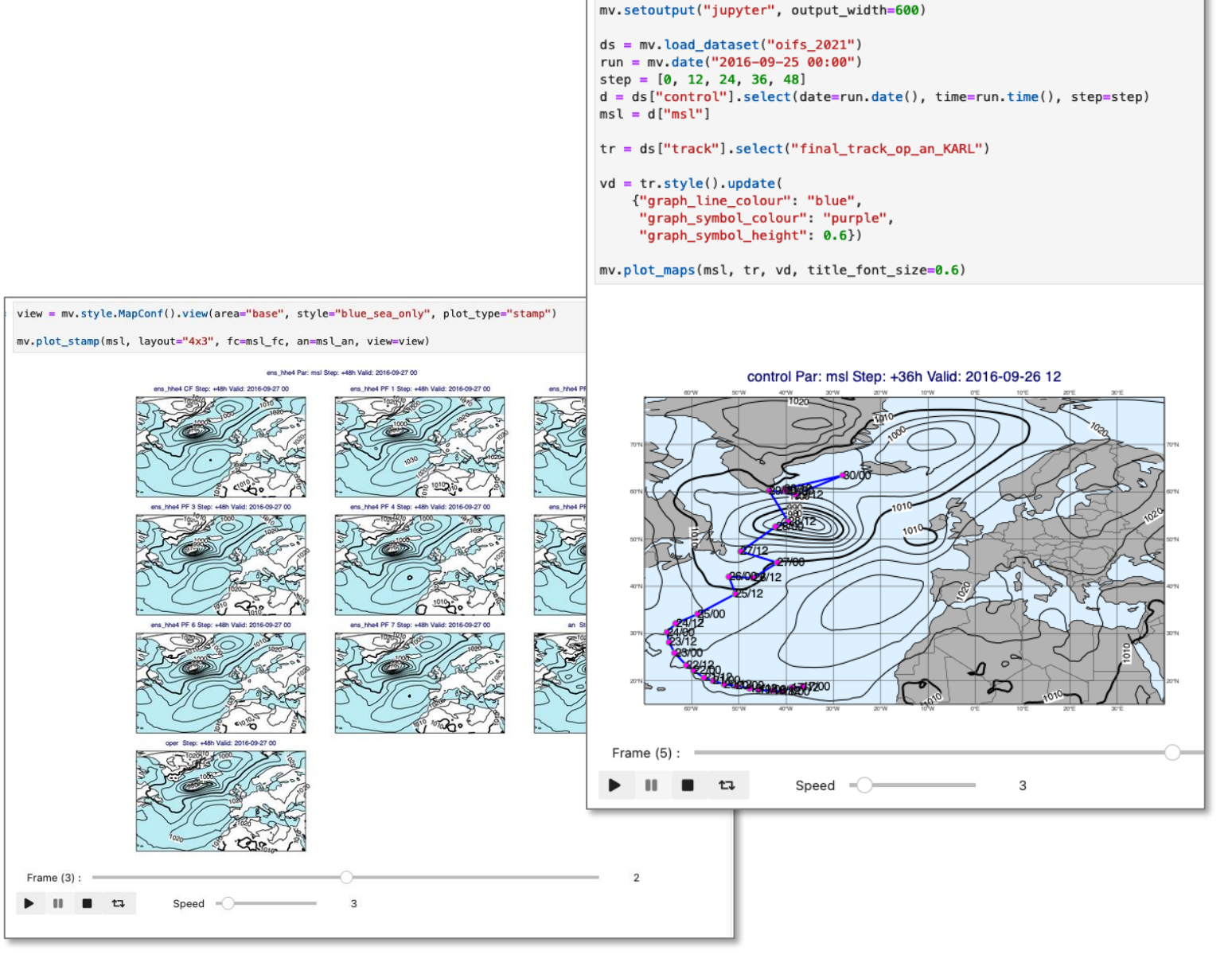

import metview as mv

## What is Metview?

- Workstation software, runs on UNIX, from laptops to supercomputers (including macOS)
- Developed at ECMWF, built on other ECMWF libraries

File

昌

53

54

56

57

58

60

61

62

63

64

65

66

67

- Open source, Apache 2.0 license
- Data access
- Data processing

**CC FCMWF** 

- Data visualisation
- Icon based user interface
- Powerful scripting languages Macro and **Python**

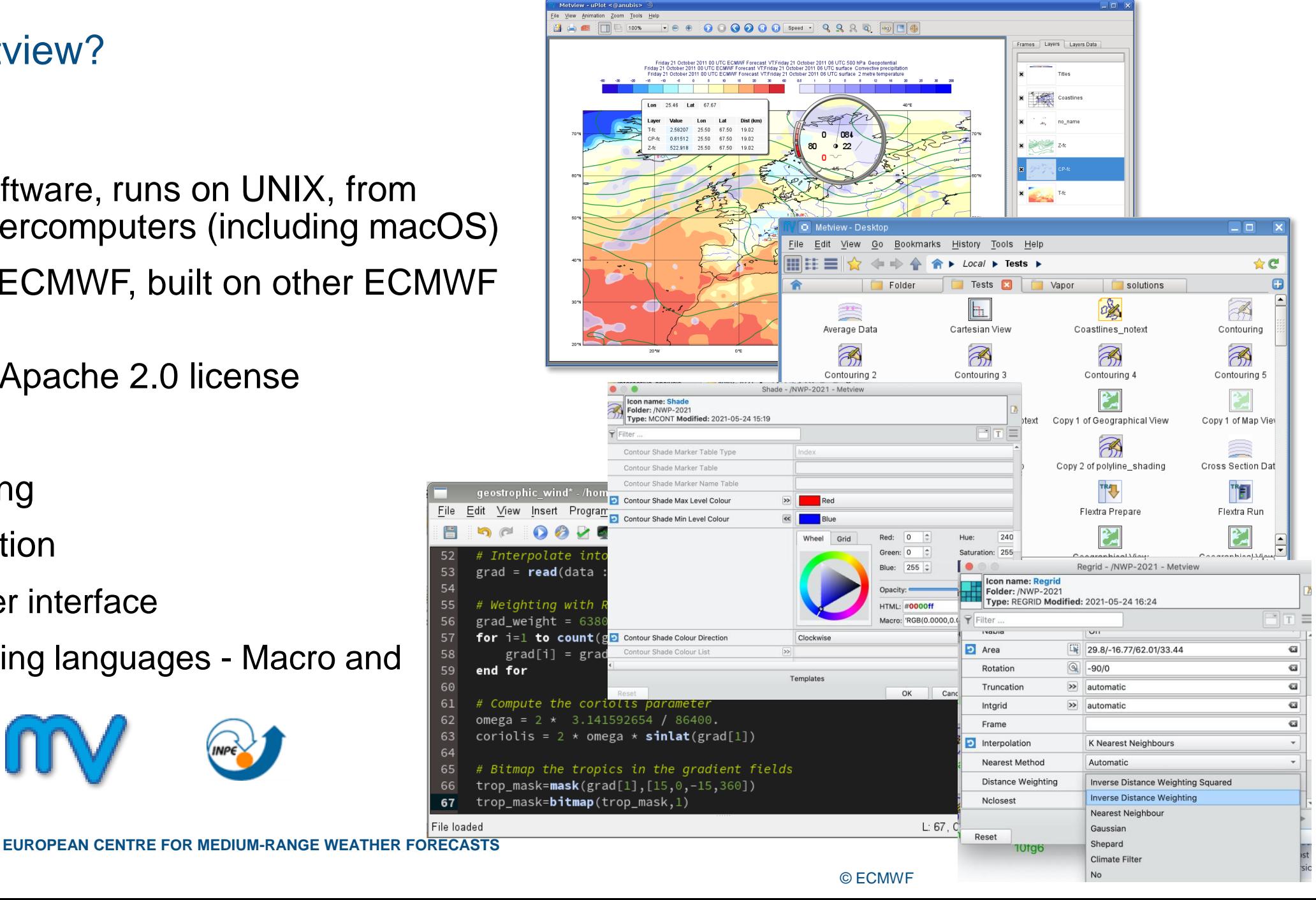

## 30 years of Metview so far

- Serving users of ECMWF data since 1993
- Used daily by many analysts and researchers
	- inside and outside ECMWF

**CC** ECMWF

– also by commercial users of our data

- Some large developments, e.g. the Diagnostics Toolbox, OpenIFS workshops, Quaver (verification package) are based on top of Metview
- ecCharts is based on Metview's architecture and takes it onto the web

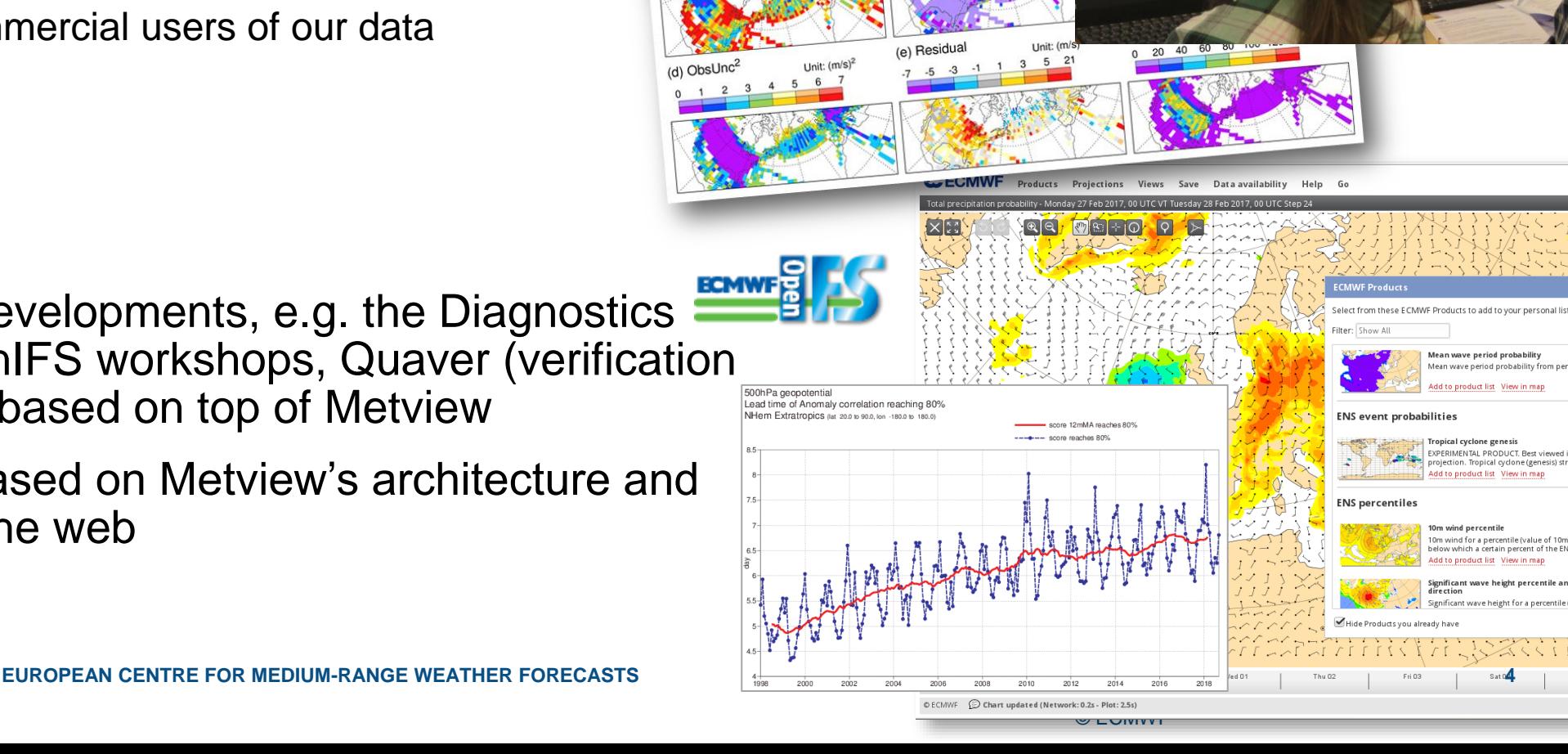

(PERIMENTAL PRODUCT. Best viewed in global pjection. Tropical cyclone (genesis) st

> for a percentile (value of 10m wind speed which a certain percent of the ENS members fa.

 $-1.99$  RMS: 11.6 Sig: 49%

nit: 0.1K Mean: -5.08 RMS: 6.78 Sin

Jnit: 0.1K Mean: -2.5 RMS: 3.98

## Metview and OpenIFS

**CCECMWF** 

• In previous OpenIFS user workshops case studies were based on custom Metview Macro libraries; now we use Metview Python

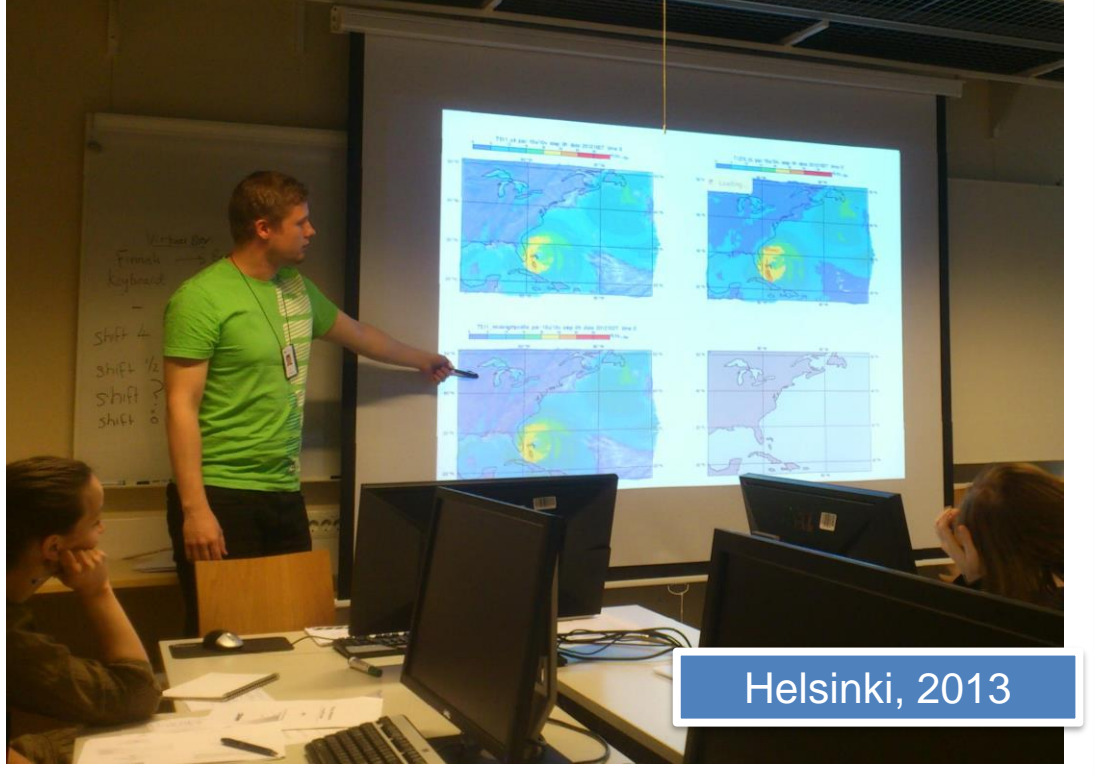

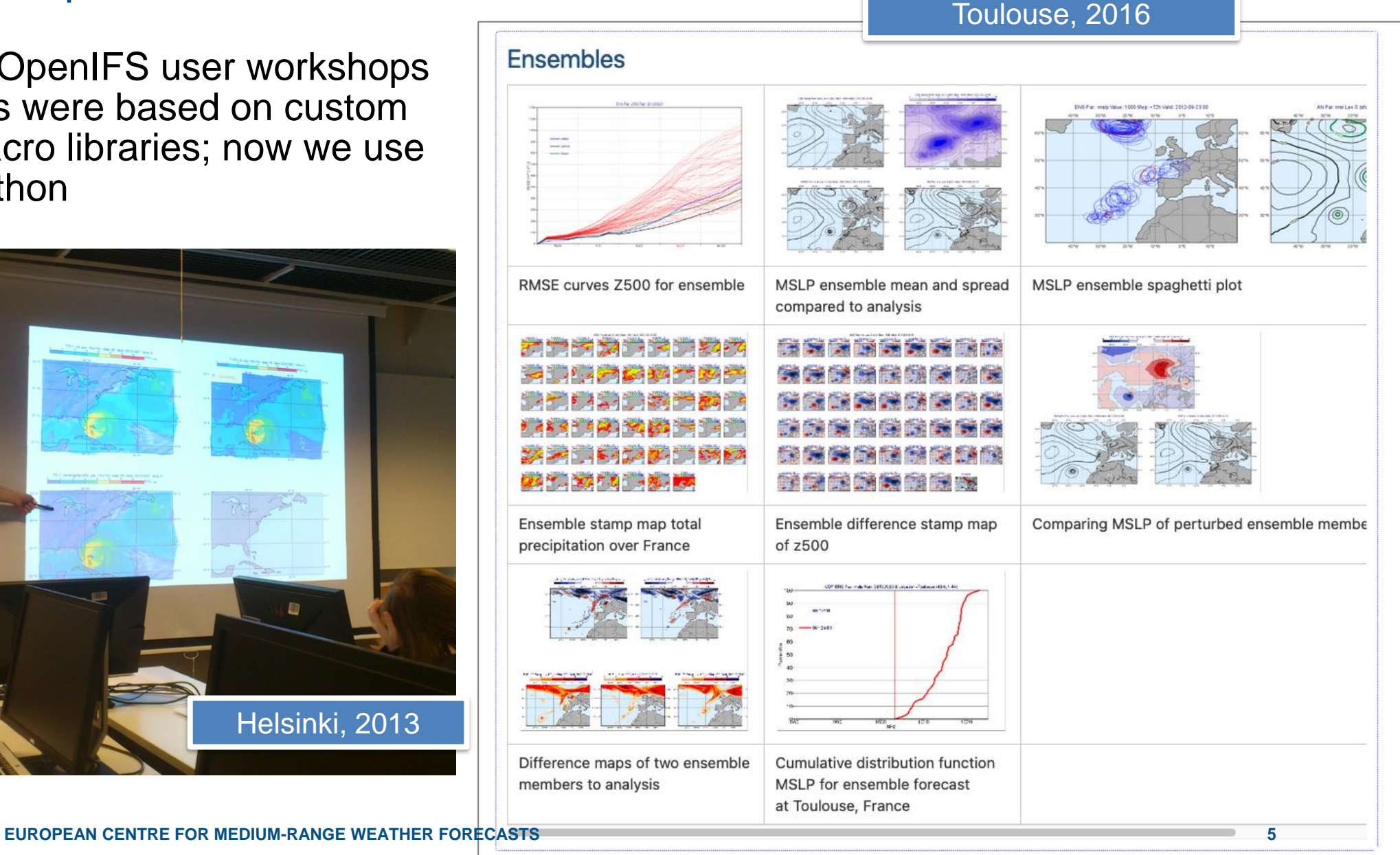

© ECMWF

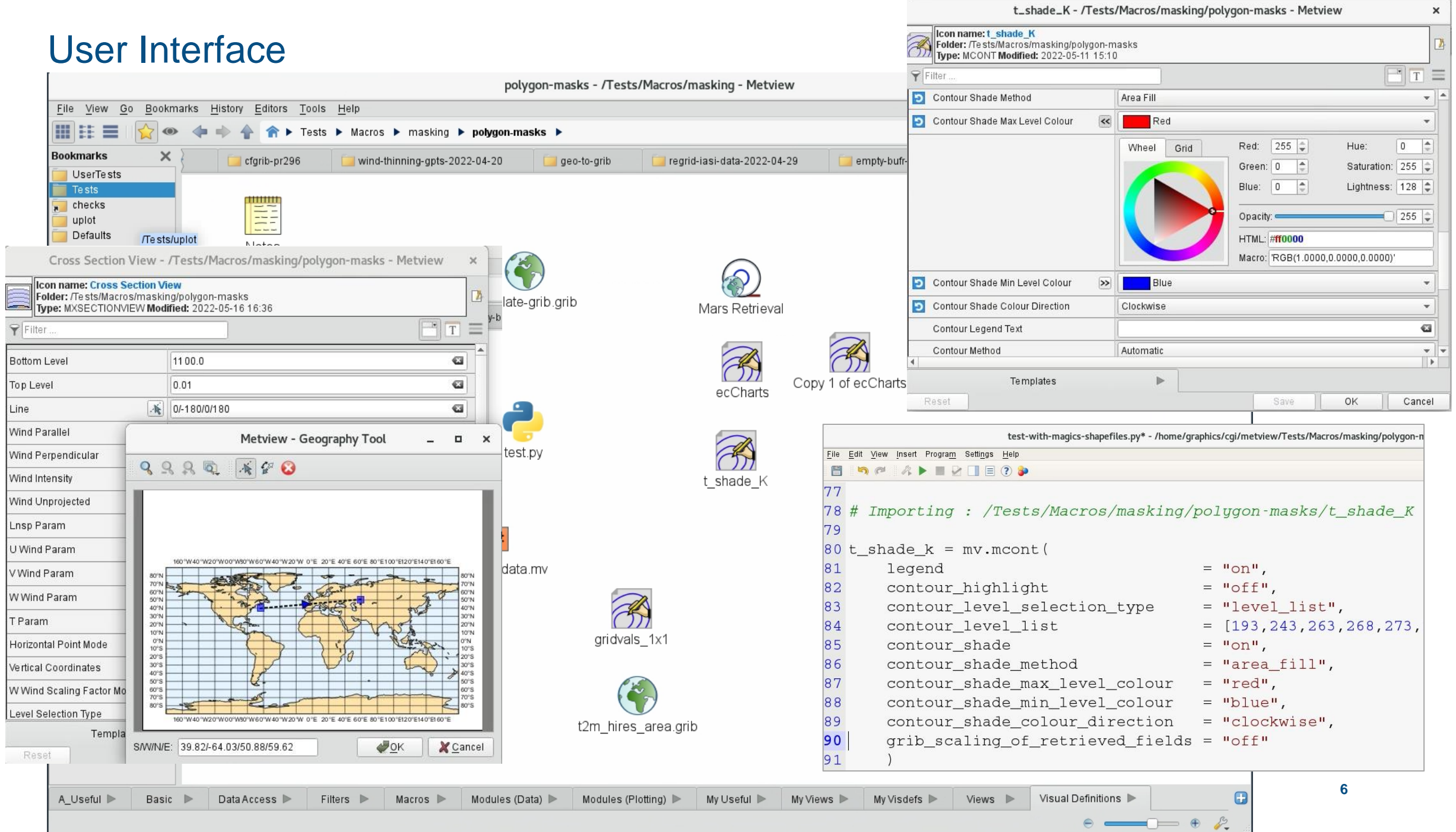

#### Sunday 22 February 2015 12 UTC ecmf 850 hPa U component of wind Sunday 22 February 2015 12 UTC ecmf 850 hPa Metview + GRIB 2.6 2.8 3 3.2 3.4 3.6 3.8 41.1211 • Plot • Examine • Filter • Spectral transform 20 °E numberOfVerticalCoordinateV 0  $2t$ 20140118 0000 20140512 1200 step 0 (0.00.0.00) saturation over water  $2<sub>t</sub>$ 20140118 1200 • Regridding, cropping  $\begin{array}{|c|c|}\n\hline\n37 \\
38\n\end{array}$  $7 - 8$  $9 - 10$  $11 - 13$  $14 - 16$ • Missing values, masks 41.75°N/80° 39° N/76° W 36.25°N72°W 33.5°N/68°W 30.75°N/64°V 17  $18 - 20$ statistics -/home/graphics/cgi/metview/Tests/Macros/statistics  $21 - 23$  $24 - 25$ Program Setting • Maths, Boolean letview - uPlot File Vie  $#$  retrieve some data  $\overline{\text{peed}}$   $\overline{Q}$   $\overline{Q}$   $\overline{Q}$ • Specialised: 图台  $f1 =$  retrieve (date : -1, levels : 1000, grid : [1.5, 1.5])<br> $f2 =$  retrieve (date : -2, levels : 1000, grid : [1.5, 1.5]) – Cross section Titles <Coastlines>  $\#$  perform some calculations for comparison ursday 24 April 2014 12 UTC ecmf 1000 hPa Temperatu covar\_a (f1, f2) var a (fl. fl) GRIB Filter - /tutorials/nwp-primer-2021 - Metview 80°W 60 W 40°W 20 °W  $0^{\circ}E$ 20°E 40°E × – Thermodynamics  $var_a$  (f2, f2)  $(f1)$ Icon name: GRIB Filter  $(f2)$ Folder: /tutorials/nwp-primer-2021<br>Type: READ Modified: 2021-05-21 16:10  $= cv_{f1}f2 / (sqrt(cv_{f1}f1) * sqrt(cv_{f2}f2))$ – Gradient  $e = cy_1 + z$  / sqrt(cv\_iii) \* sqrt(cv\_i2i2)<br>  $e = cy_1 + f2$  / (sqrt(var\_f1) \* sqrt(var\_f2))<br>  $f = corr_a$  (f1, f2)  $\overline{T}$  $\overline{a}$ Type >> ANY RIEVE (MARS) – Vertical integration ANY Model  $\alpha$ and f2 = 707195.562425  $= 0.876684930973$ Levtype Any  $= 0.876684930973$  $= 0.876684930973$ – Model to pressure lev **D** Levelist 1000/850  $\overline{\omega}$ (DK): 4.078 s [Finished at 14:05:55] L: 14, C: 27 **D** Param  $\triangleright$  T/U/VIQ  $\overline{\mathbf{G}}$ **D** Date 20210516  $\overline{\mathbf{G}}$ – Etc Verify OFF  $\alpha$ **EUROPEAN CENTRE FOR THE RESERVE WEEKS AND RESERVE WE AT A Reformer weather and the CENTRE FOR MEDIUM - 7** Fcmonth OFF G © ECMWF

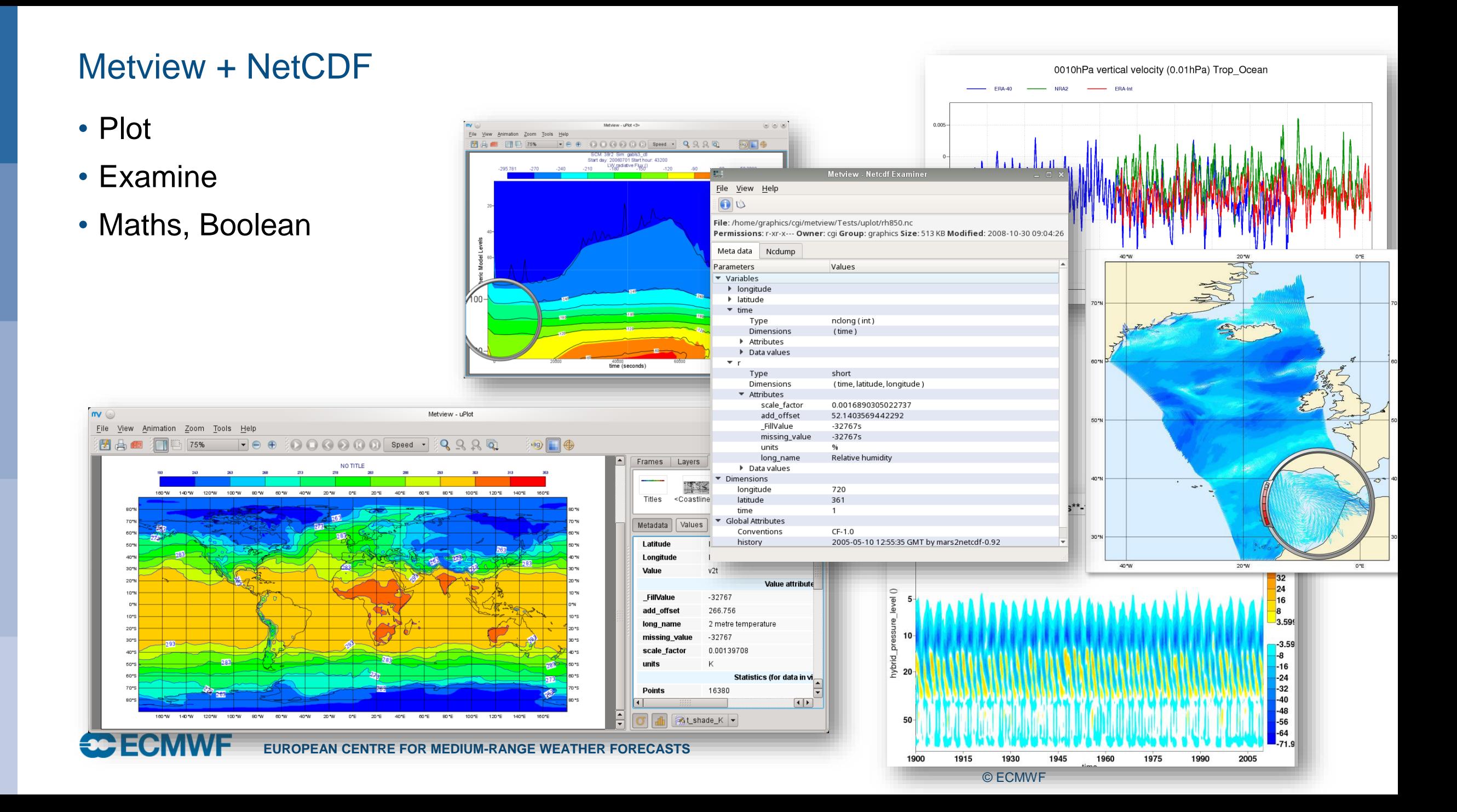

## Metview + BUFR

- Plot
- Examine
- Filter
- Extract values
- Convert to **Geopoints**
- Thermodynamics  $\frac{1}{\frac{m}{Eile \text{ New Amation} \cdot 200m \cdot 2000 \cdot \text{New Amation} \cdot 2000 \cdot \text{New Amation}}$

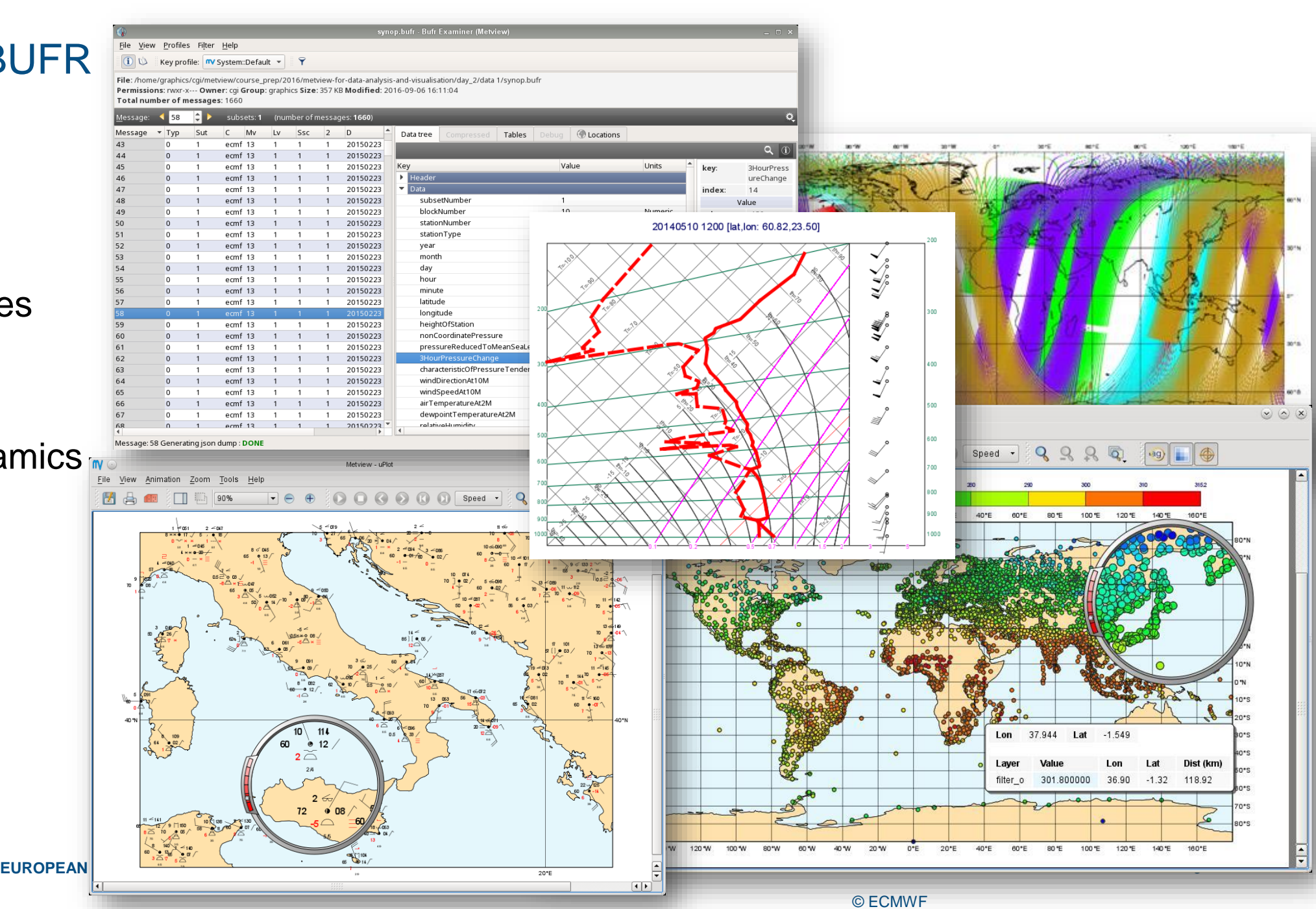

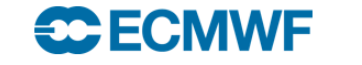

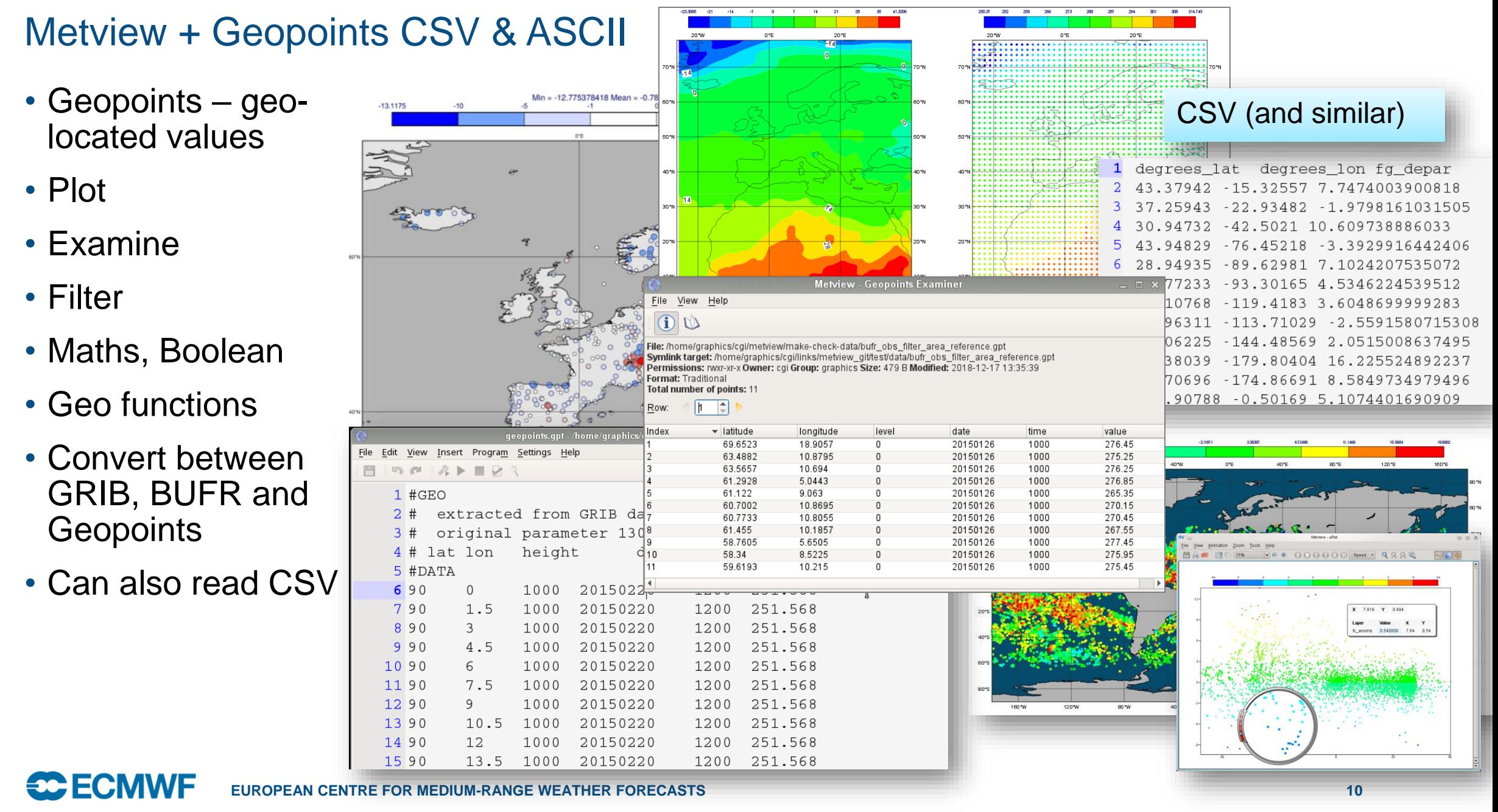

#### Visualisation - Overlay

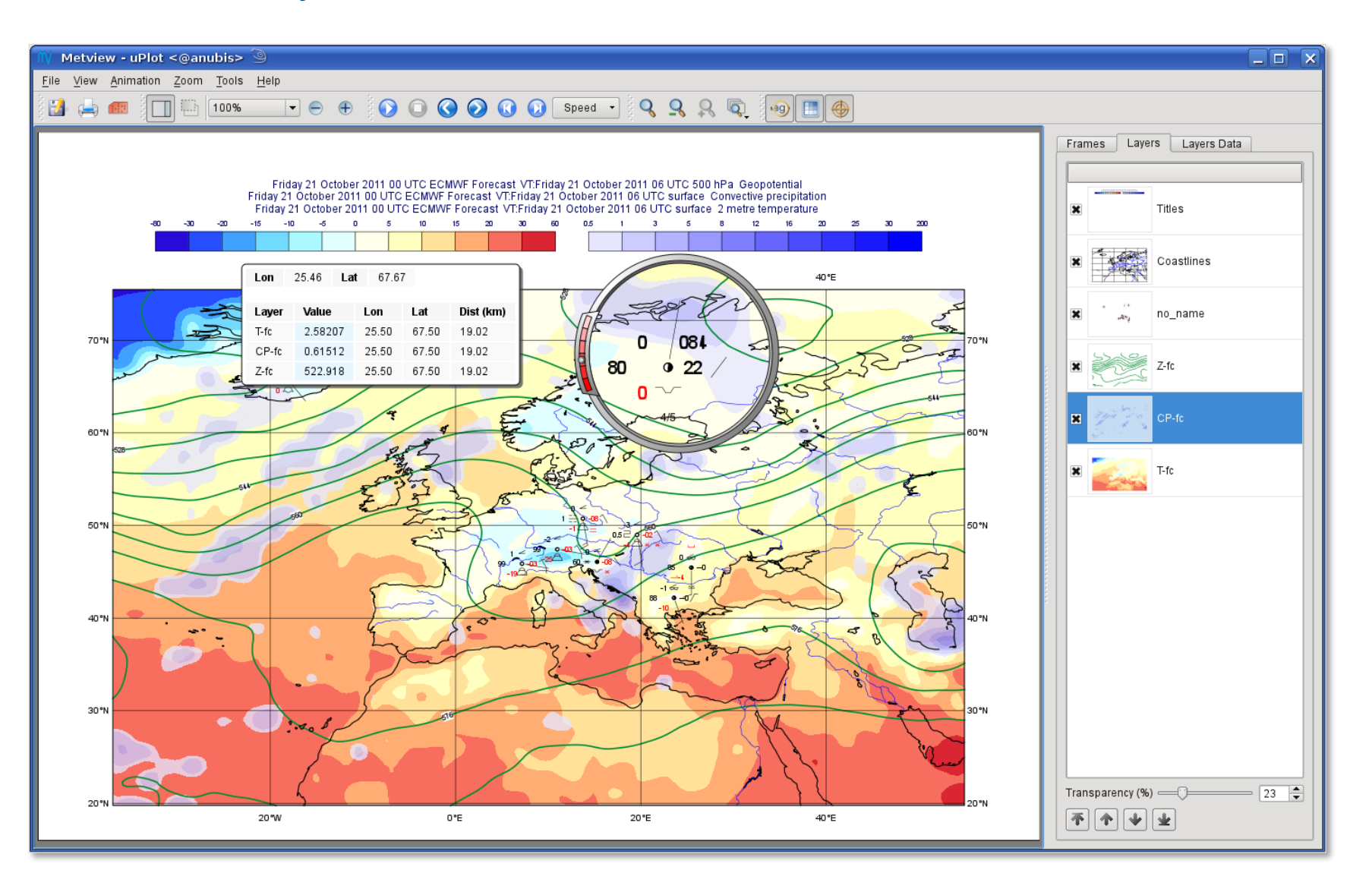

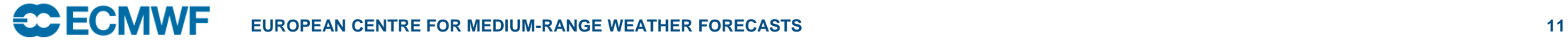

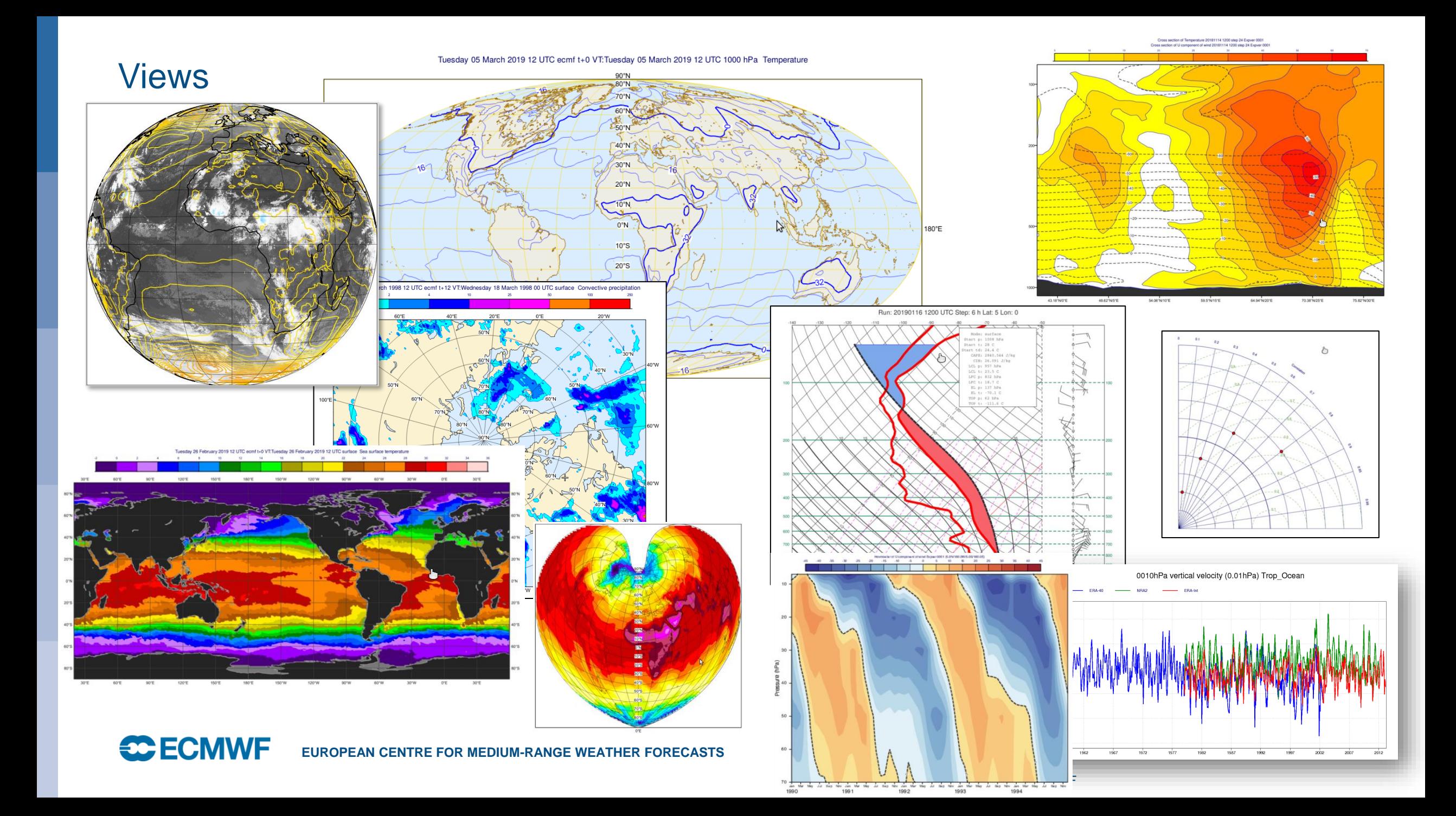

#### Visualisation - Layout

Layout editor allows any number of different views to be combined

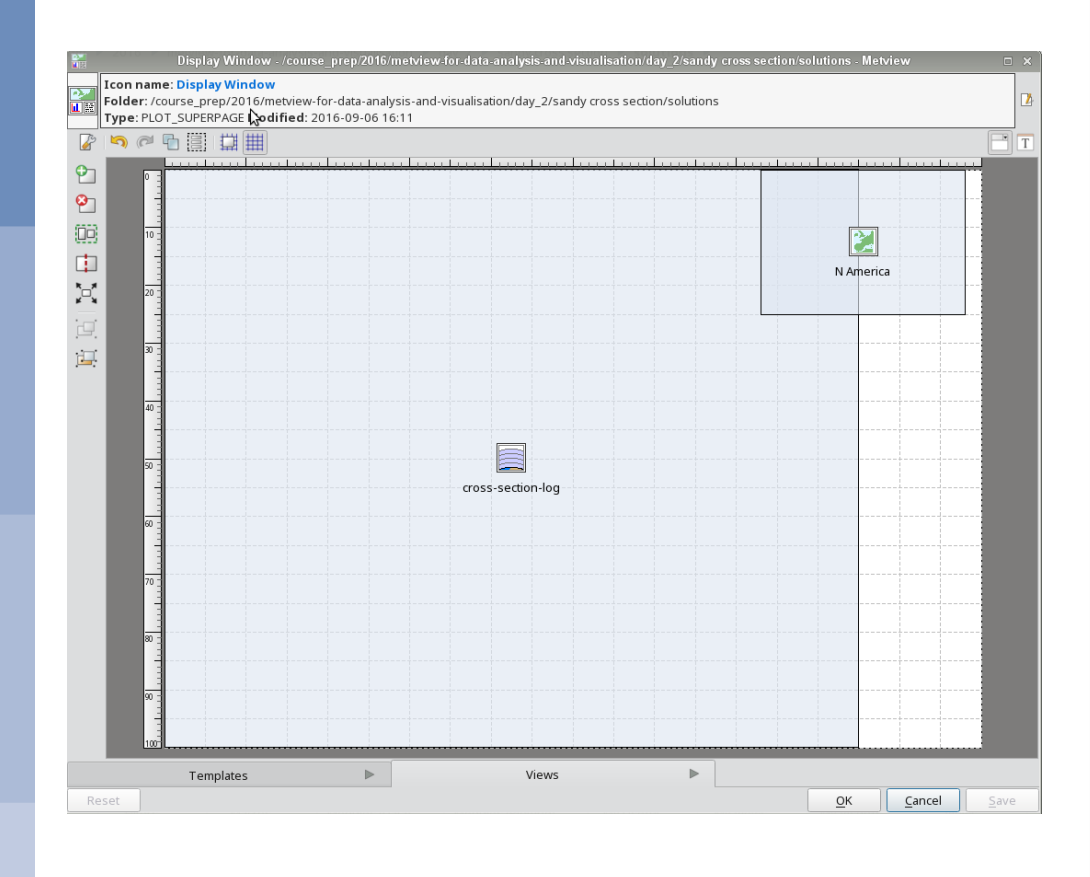

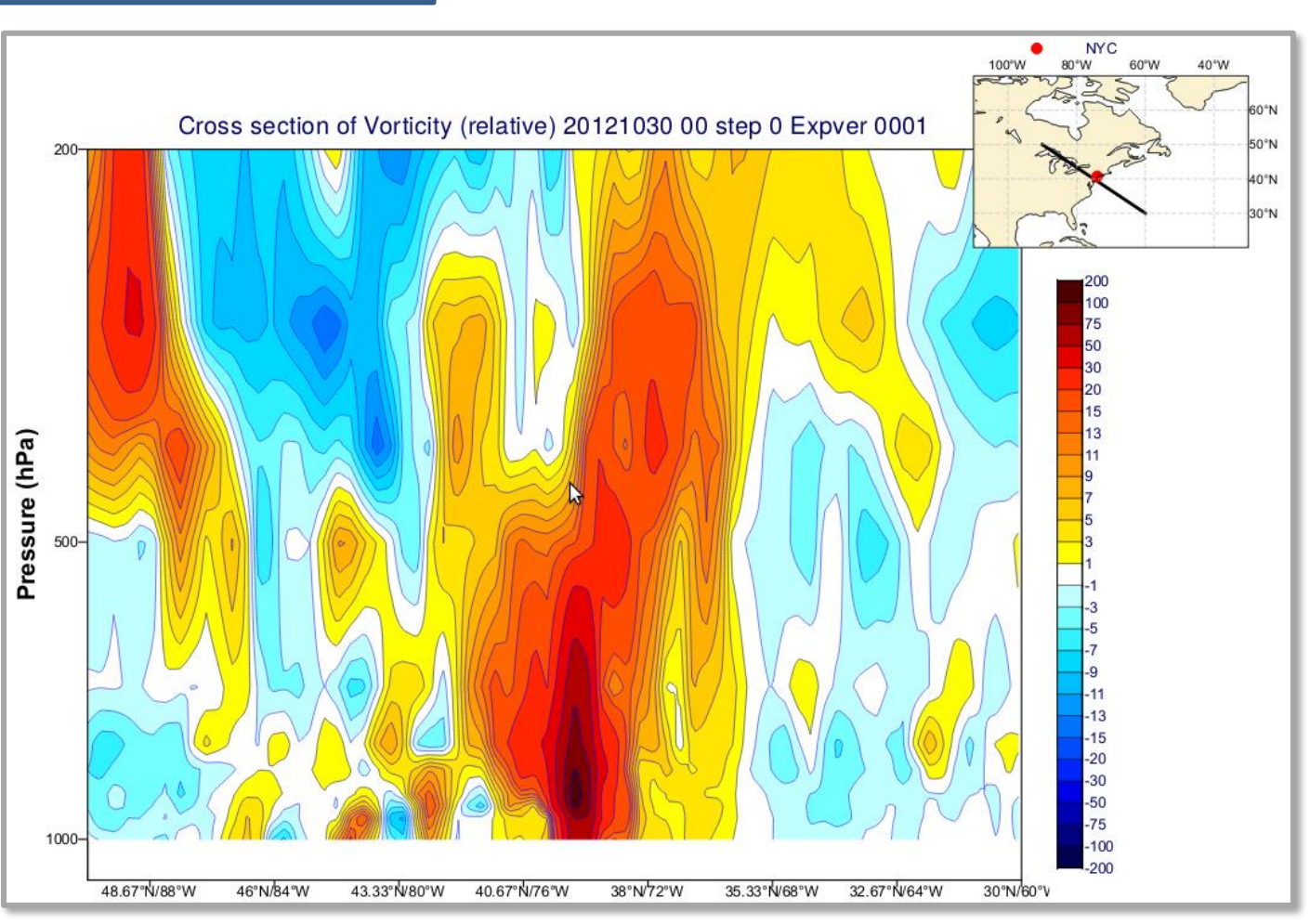

© ECMWF

#### Visualisation - Layout

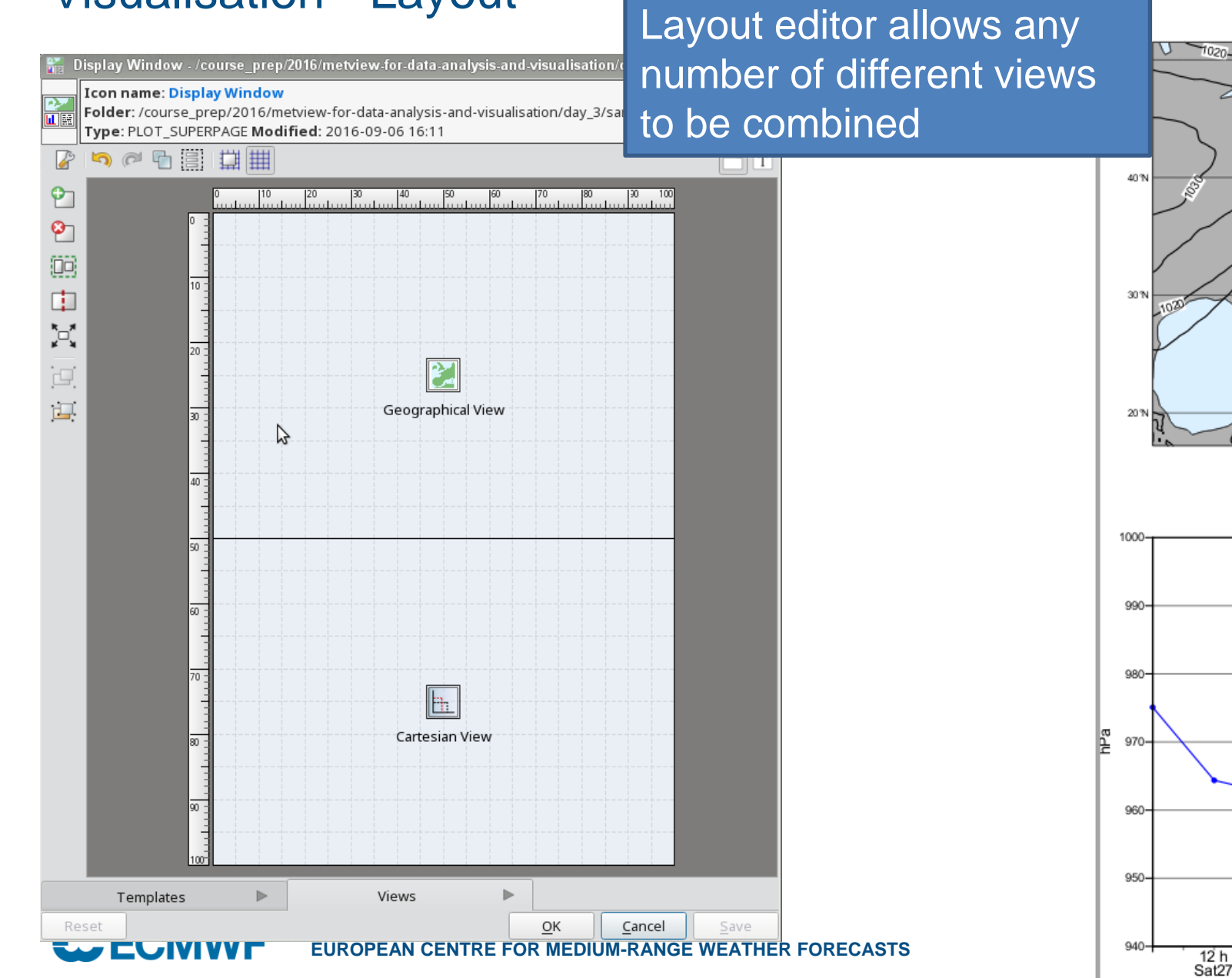

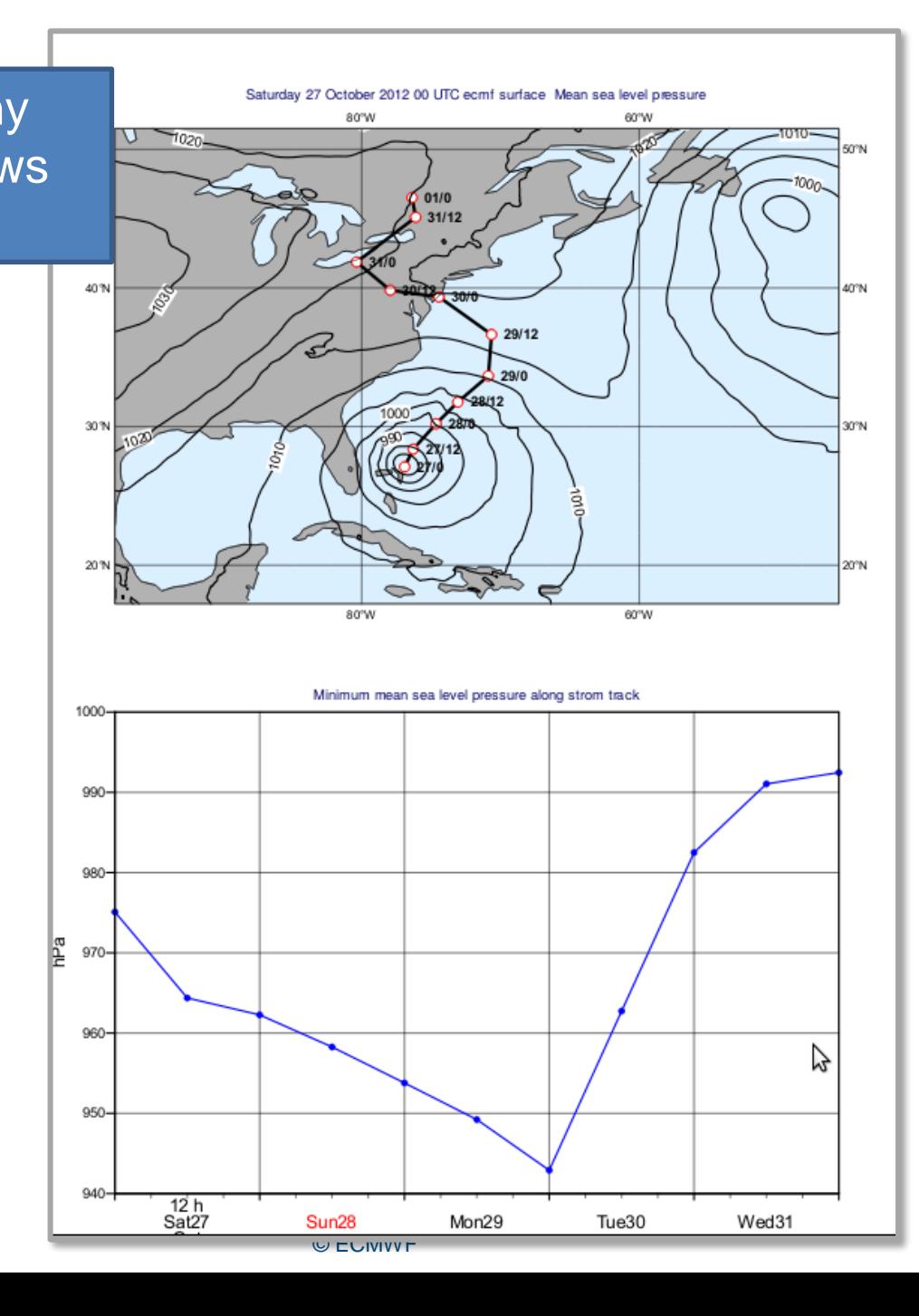

## Metview' Python interface

- Gives access to Metview's data retrieval, processing and visualisation capabilities in Python
- GRIB data is loaded as a *Fieldset*

**CC** ECMWF

- Can also return data as numpy, pandas and xarray
- Works with the user interface or standalone (UI can even generate Python code for you)
- New features include an interactive plotting widget and data overview functions
- We will use some new helper functions designed to give one -line access to useful plot layouts and styles ; also *datasets* – combination of data and pre -prepared styling

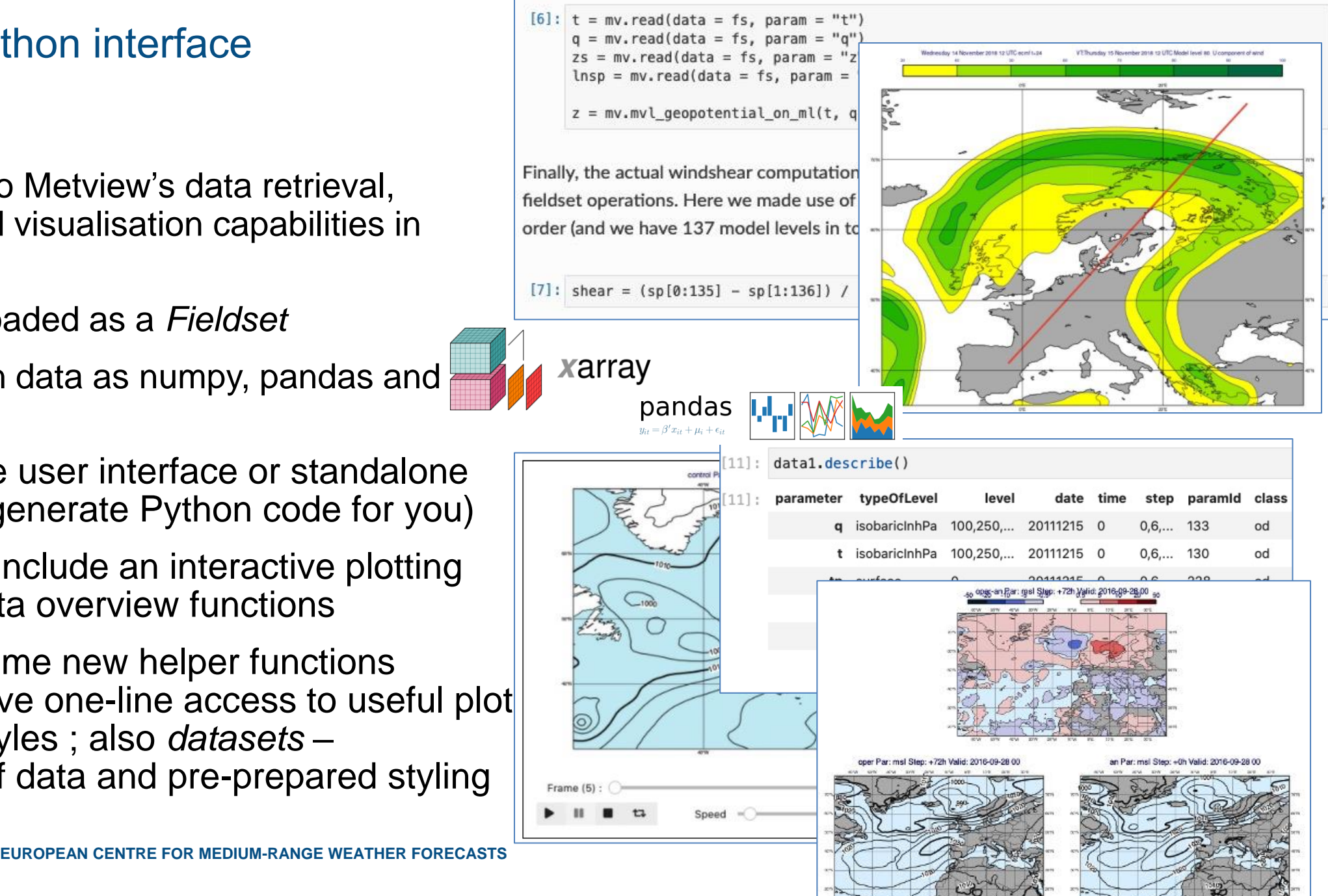

## Metview availability

- Available for Linux and macOS
- Inside ECMWF
	- **module load ecmwf-toolbox ; metview**
- Install from binaries
	- openSUSE, Fedora, Ubuntu
- Conda
	- **conda install metview –c conda-forge conda install metview-batch –c conda-forge conda install metview-python –c conda-forge**
- Homebrew
	- **brew install metview**
- Build from source
- The Metview Python interface can be installed separately if not in conda:
	- **pip install metview**

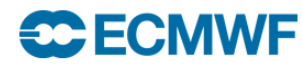

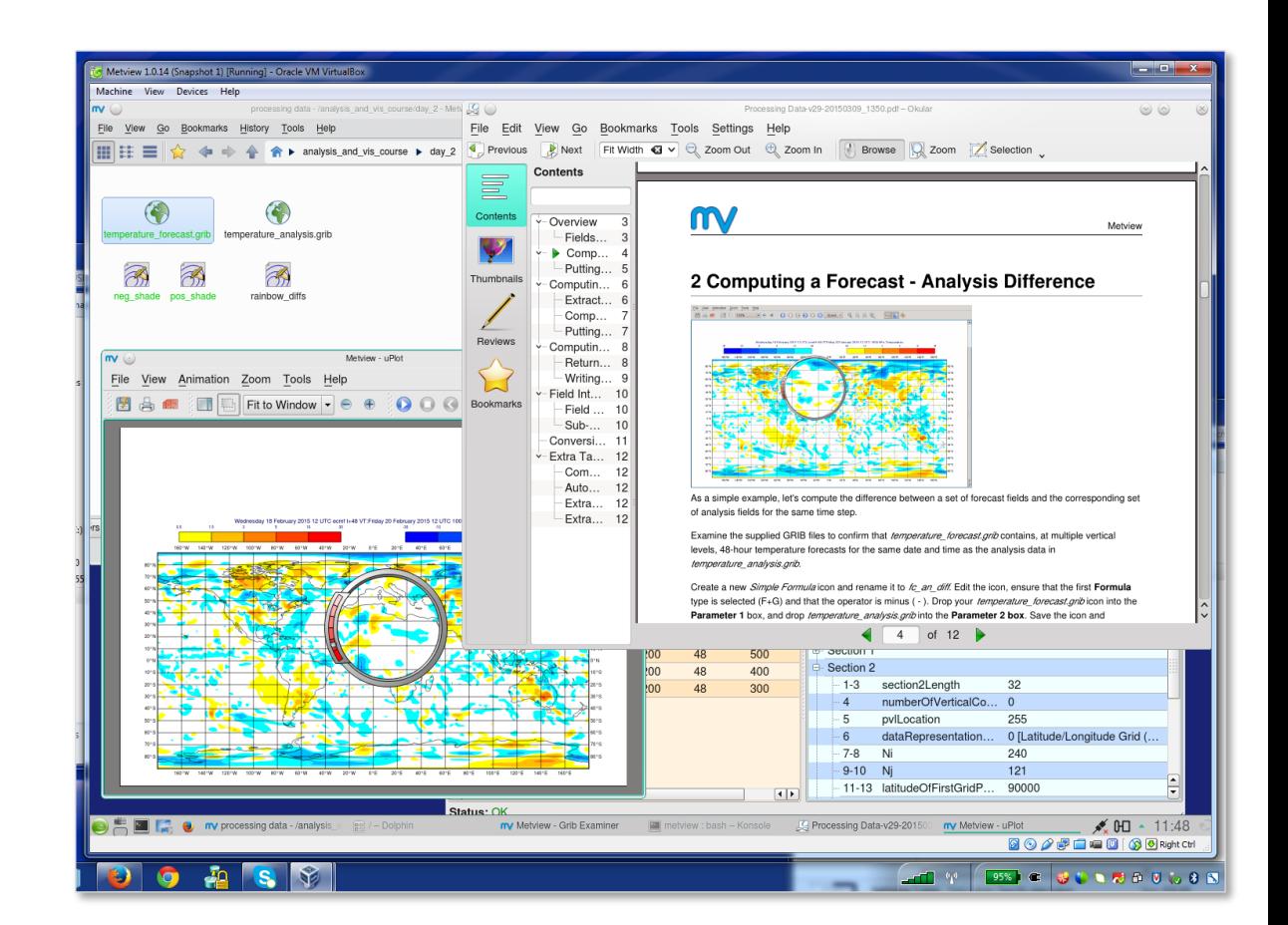

## For more information…

- Ask for help:
	- https://www.ecmwf.int/en/support
- Visit our web pages:
	- https://metview.readthedocs.io/en/latest/index.html

inet®

m

Search docs

**EXAMPLES** Gallery Notebooks

**DOCUMENTATION** Overview **Using Metview** Python API Macro language Tutorials Frequently asked que **INSTALLATION** Installation Build

Release note:

Licence

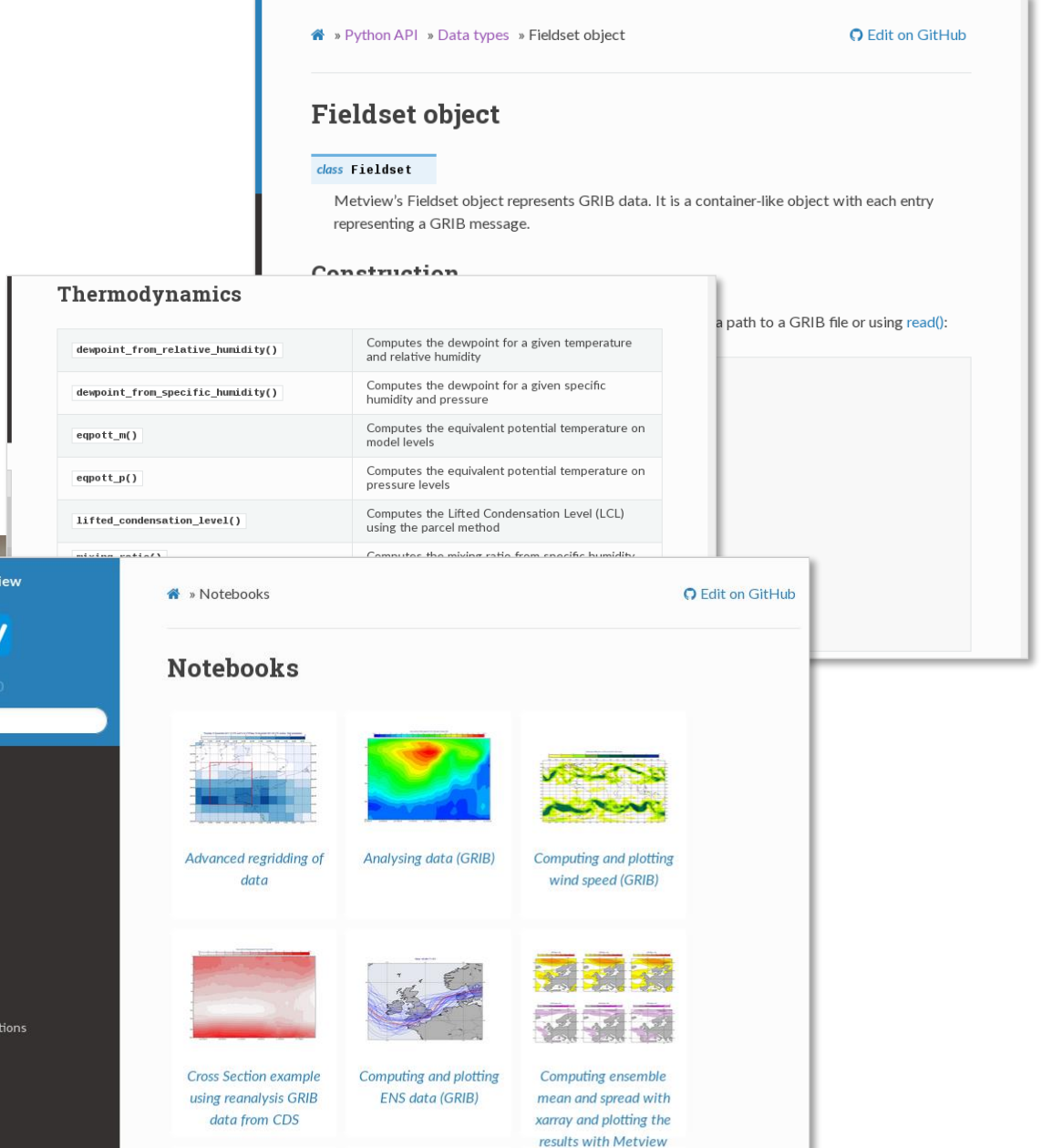

## **Welcome to ECMWF Support Portal**

Support for users of ECMWF, Copernicus Atmosphere Monitoring Service (CAMS) and Copernicus Climate Cha

Q What are you searching for?

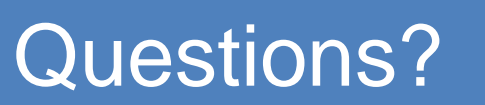

# Practical session

Inside Jupyterlab browser: home/Metview\_hands\_on/Metview\_Introduction.ipynb

**CCECMWF EUROPEAN CENTRE FOR MEDIUM-RANGE WEATHER FORECASTS 18**